## **KNOM** 2023 Conference Vmeeting Guide *CONSERVENTER*

- **• 사전준비: Chrome(또는 Firefox, Edge) 브라우저, 카메라(웹캠) 및 이어셋/헤드셋 필요**
- **▶ 회의룸 참가: 로그인 불필요**

## **• 발표자**

- **※ 카메라및마이크설정**
	- 회의룸 참석 시 **마이크와 차메라 권한** 허용

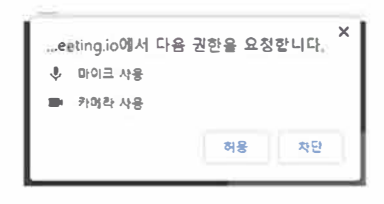

- 회의룸에서 **마이크와 카메라** 제어
	- \* 화면 하단에 제어 창 有
	- \* 음소거, 회의룸 퇴장, **카메라** 공유 (좌에서 **부터)**
	- \* <sup>각</sup>**기능버튼을** 클럭하여 **활성화** 또는 **비활성화 가능**

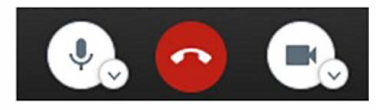

## ※화면공유

- 호|의룸 잠석 시 **마이크와 차메라 권한** 허용
	- \* 화면 좌측 하단에 제어 창有
	- \* 공개 **채팅,** 화면 공유, 손 들기 (좌에서 **부터)**

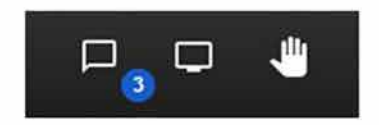

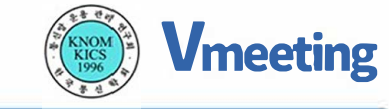

## ※ 호|의룸예시

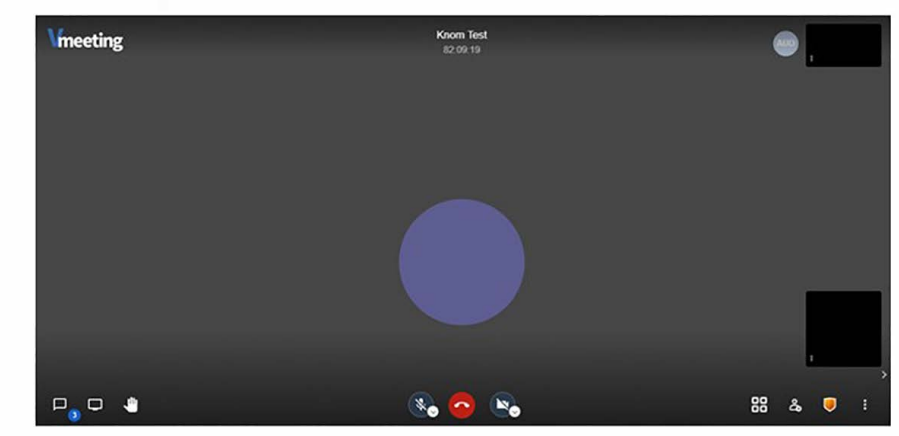